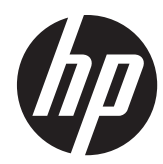

# HP Slate 10 Plus Tablet

Maintenance and Service Guide IMPORTANT! This document is intended for HP authorized service providers only.

© Copyright 2014 Hewlett-Packard Development Company, L.P.

Bluetooth is a trademark owned by its proprietor and used by Hewlett-Packard Company under license. SD Logo is a trademark of its proprietor.

The information contained herein is subject to change without notice. The only warranties for HP products and services are set forth in the express warranty statements accompanying such products and services. Nothing herein should be construed as constituting an additional warranty. HP shall not be liable for technical or editorial errors or omissions contained herein.

First Edition: May 2014

Document Part Number: 768336-001

#### **Product notice**

This guide describes features that are common to most models. Some features may not be available on your tablet.

#### **Software terms**

By installing, copying, downloading, or otherwise using any software product preinstalled on this tablet, you agree to be bound by the terms of the HP End User License Agreement (EULA). If you do not accept these license terms, your sole remedy is to return the entire unused product (hardware and software) within 14 days for a refund subject to the refund policy of your place of purchase.

For any further information or to request a full refund of the tablet, please contact your local point of sale (the seller).

### **Safety warning notice**

A **WARNING!** To reduce the possibility of heat-related injuries or of overheating the device, do not place the device directly on your lap or obstruct the device air vents. Use the device only on a hard, flat surface. Do not allow another hard surface, such as an adjoining optional printer, or a soft surface, such as pillows or rugs or clothing, to block airflow. Also, do not allow the AC adapter to contact the skin or a soft surface, such as pillows or rugs or clothing, during operation. The device and the AC adapter comply with the user-accessible surface temperature limits defined by the International Standard for Safety of Information Technology Equipment (IEC 60950).

# **Table of contents**

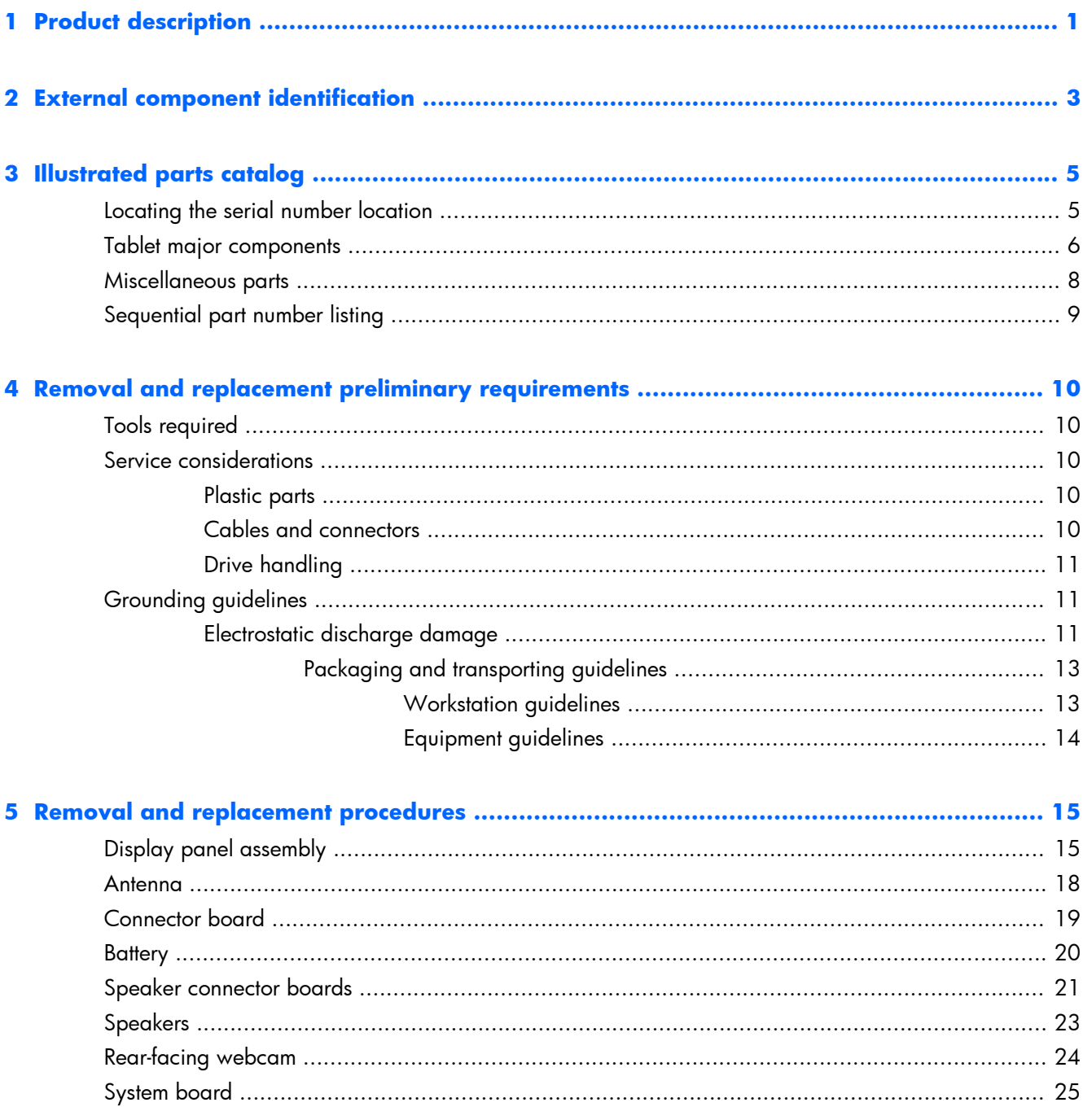

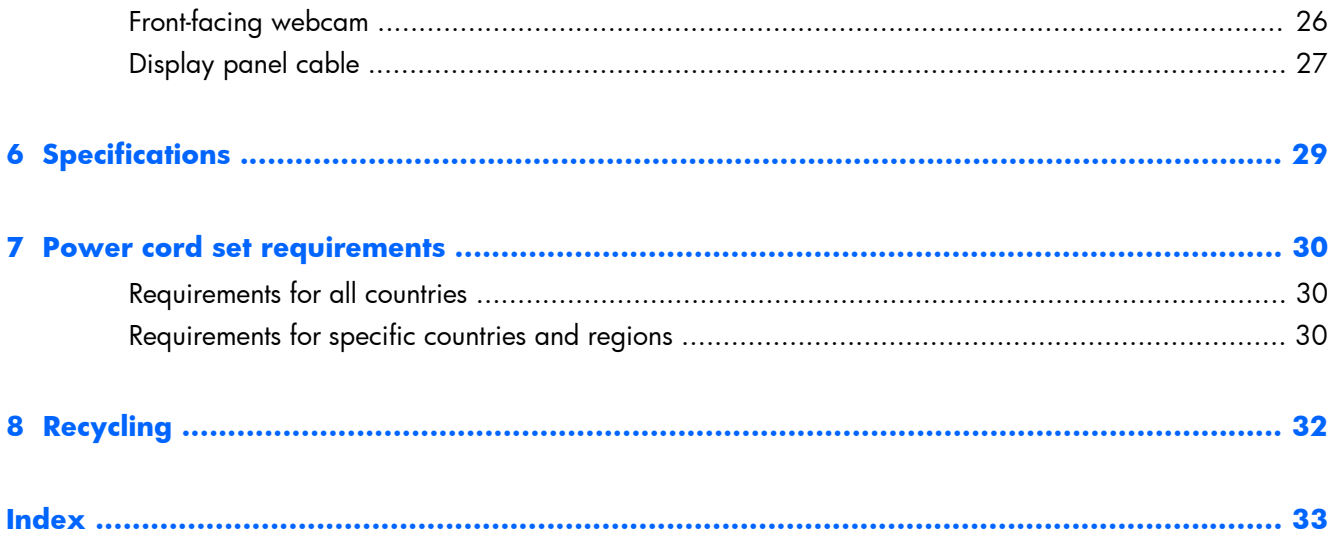

# <span id="page-6-0"></span>**1 Product description**

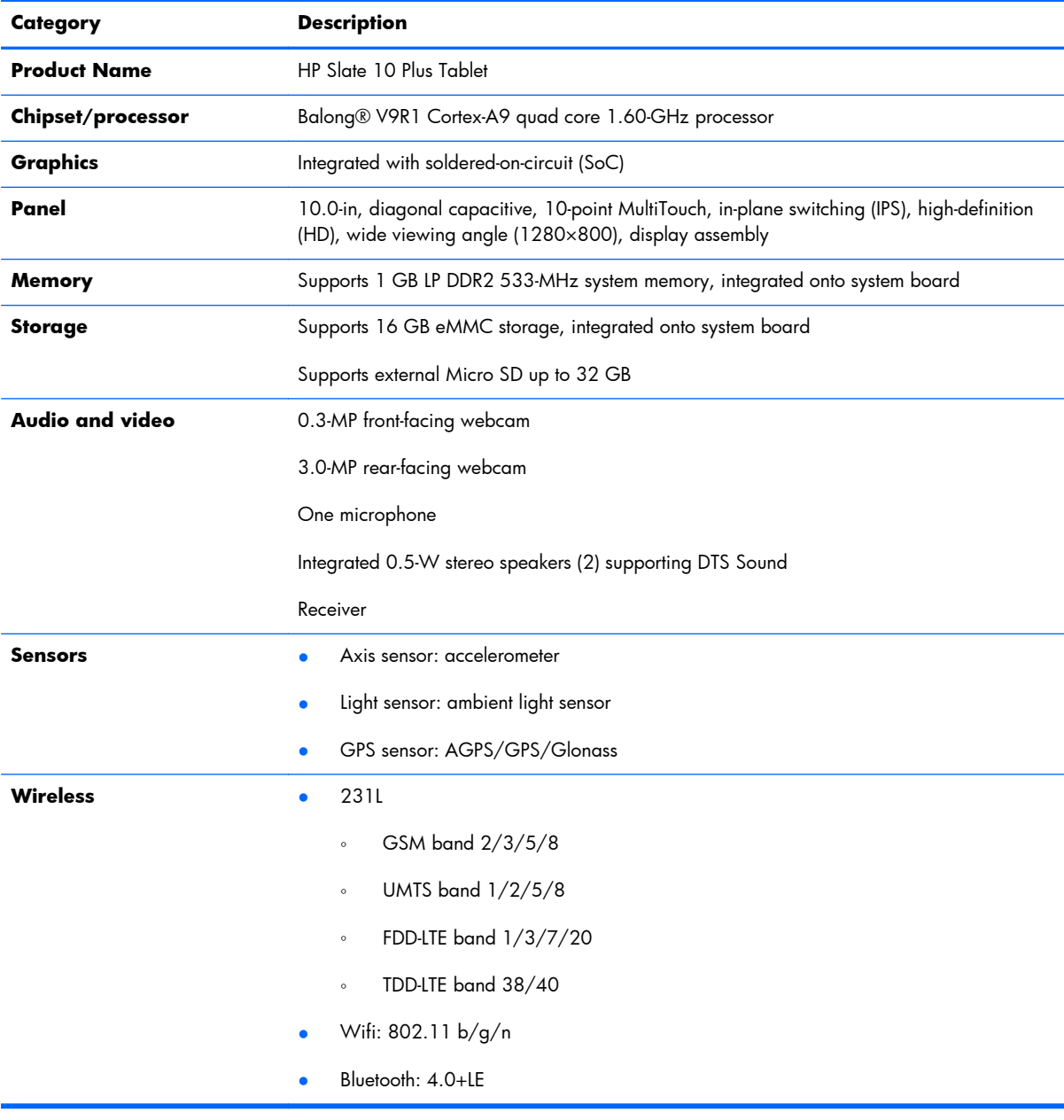

<span id="page-7-0"></span>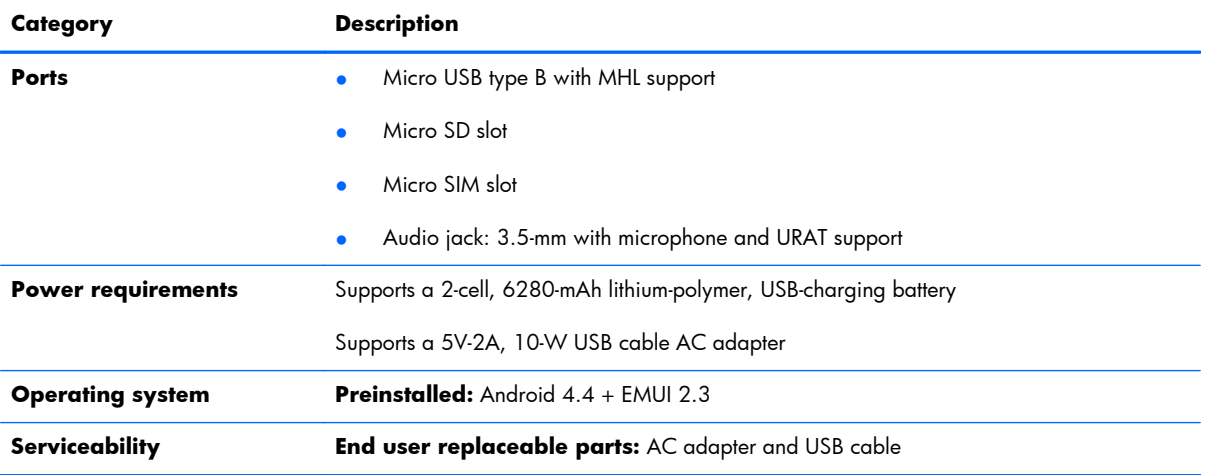

# <span id="page-8-0"></span>**2 External component identification**

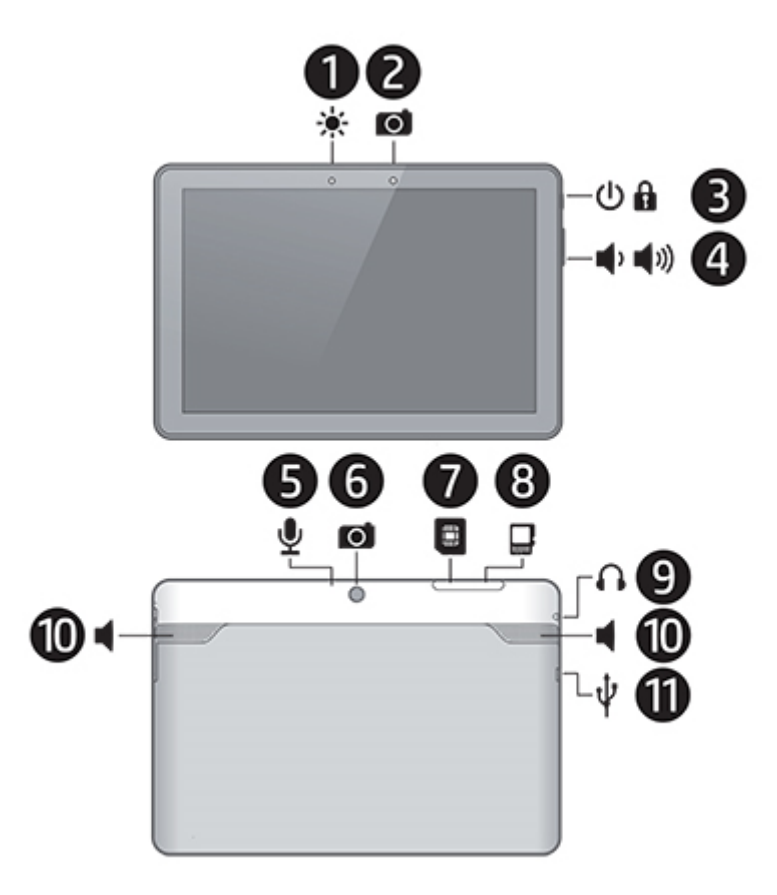

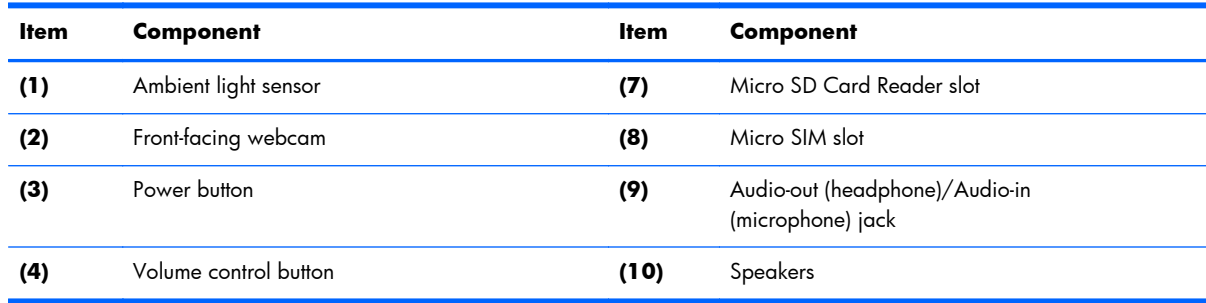

<span id="page-9-0"></span>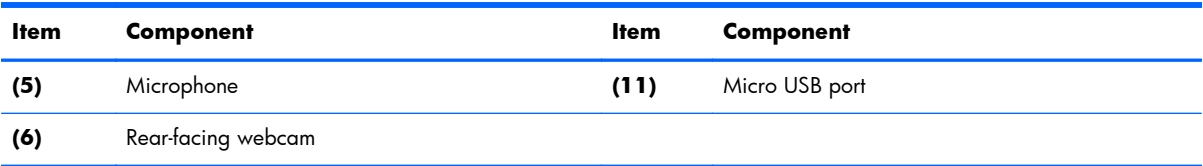

# <span id="page-10-0"></span>**3 Illustrated parts catalog**

## **Locating the serial number location**

The tablet part number **(1)**, serial number **(2)**, and International Mobile Station Equipment Identity number (IMEI) **(3)** are located on the tablet back cover. This information may be needed when travelling internationally or when contacting support.

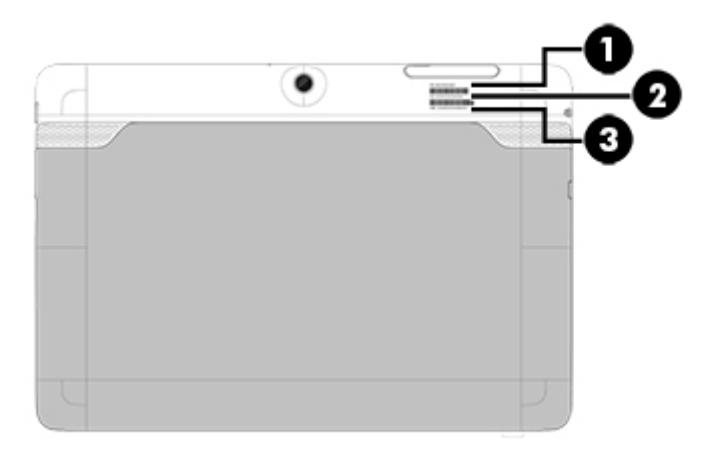

## <span id="page-11-0"></span>**Tablet major components**

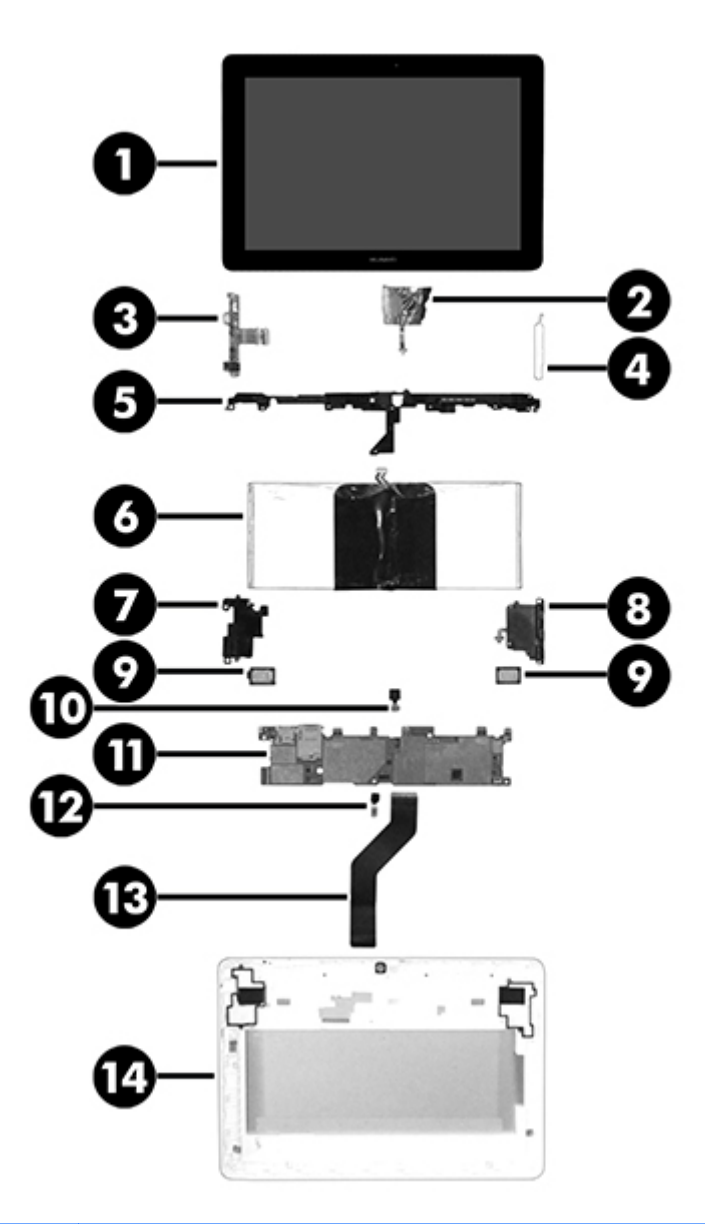

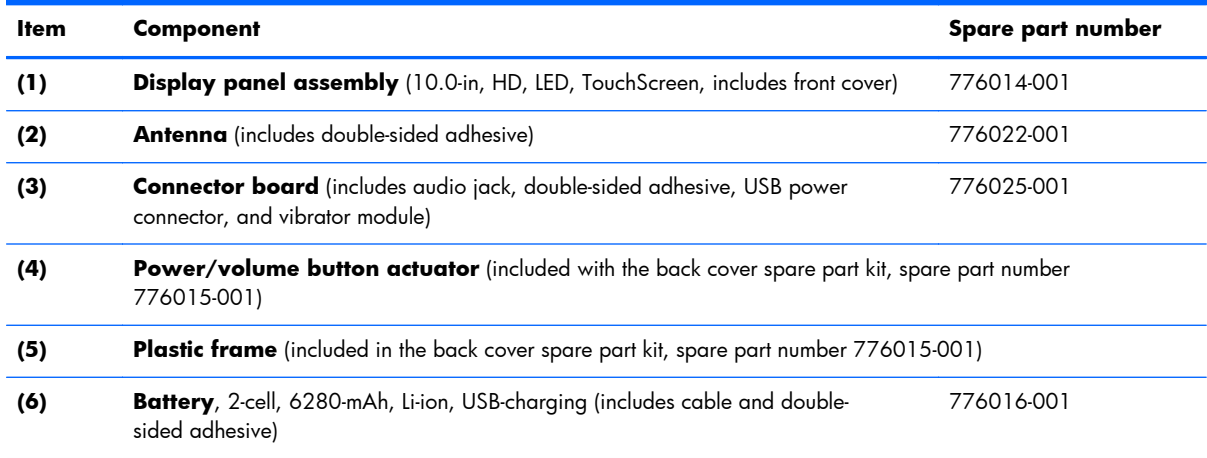

<span id="page-12-0"></span>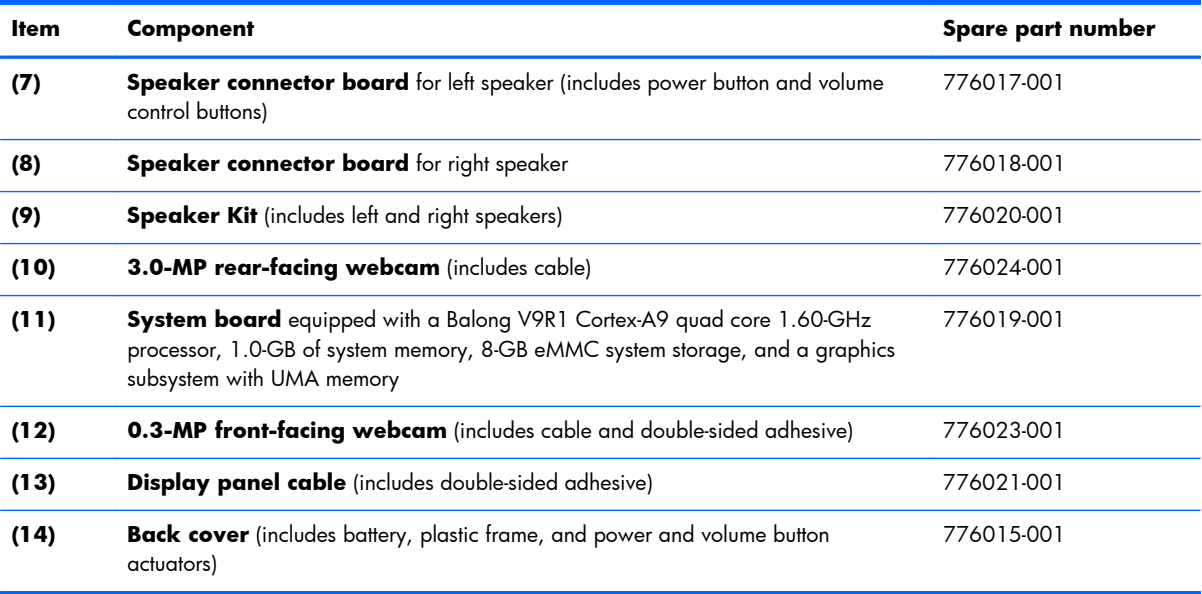

## <span id="page-13-0"></span>**Miscellaneous parts**

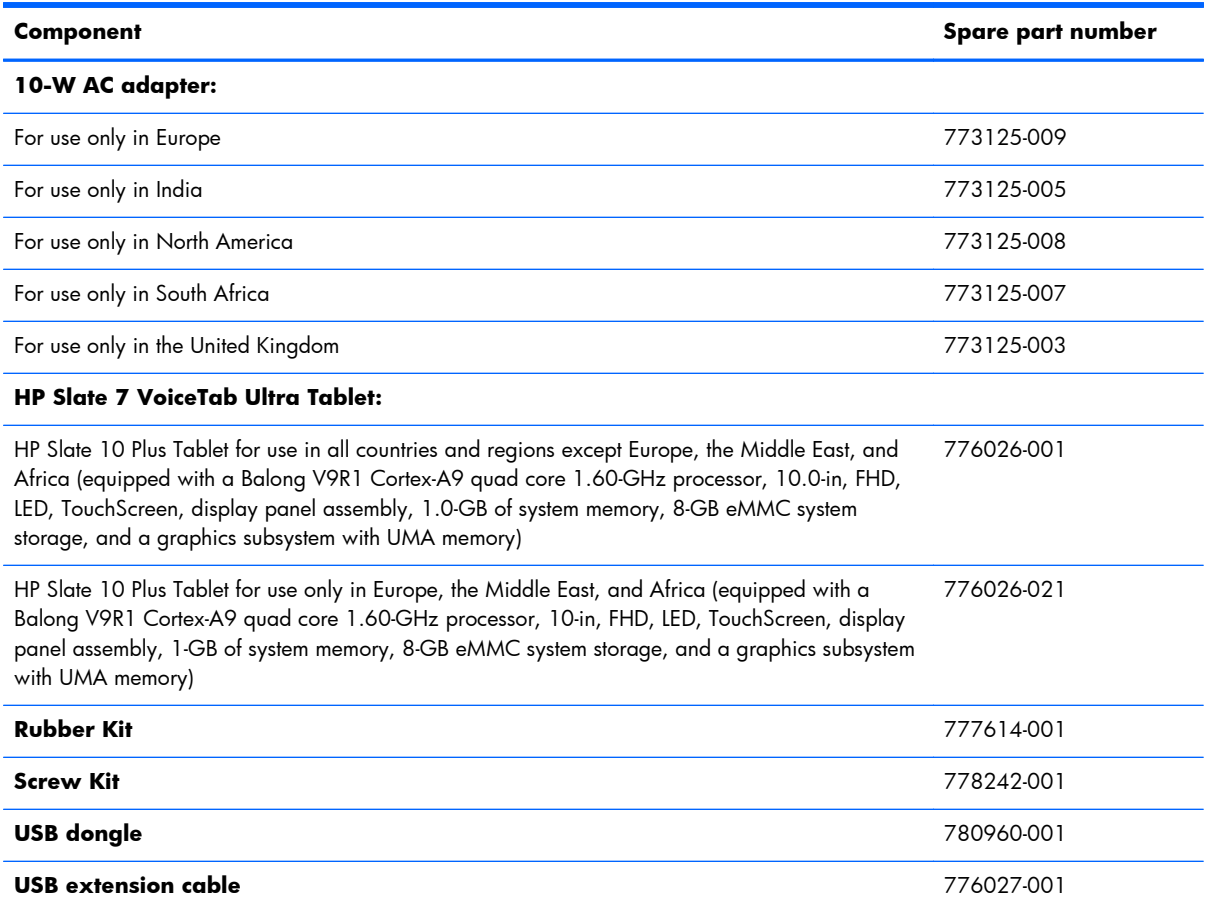

## <span id="page-14-0"></span>**Sequential part number listing**

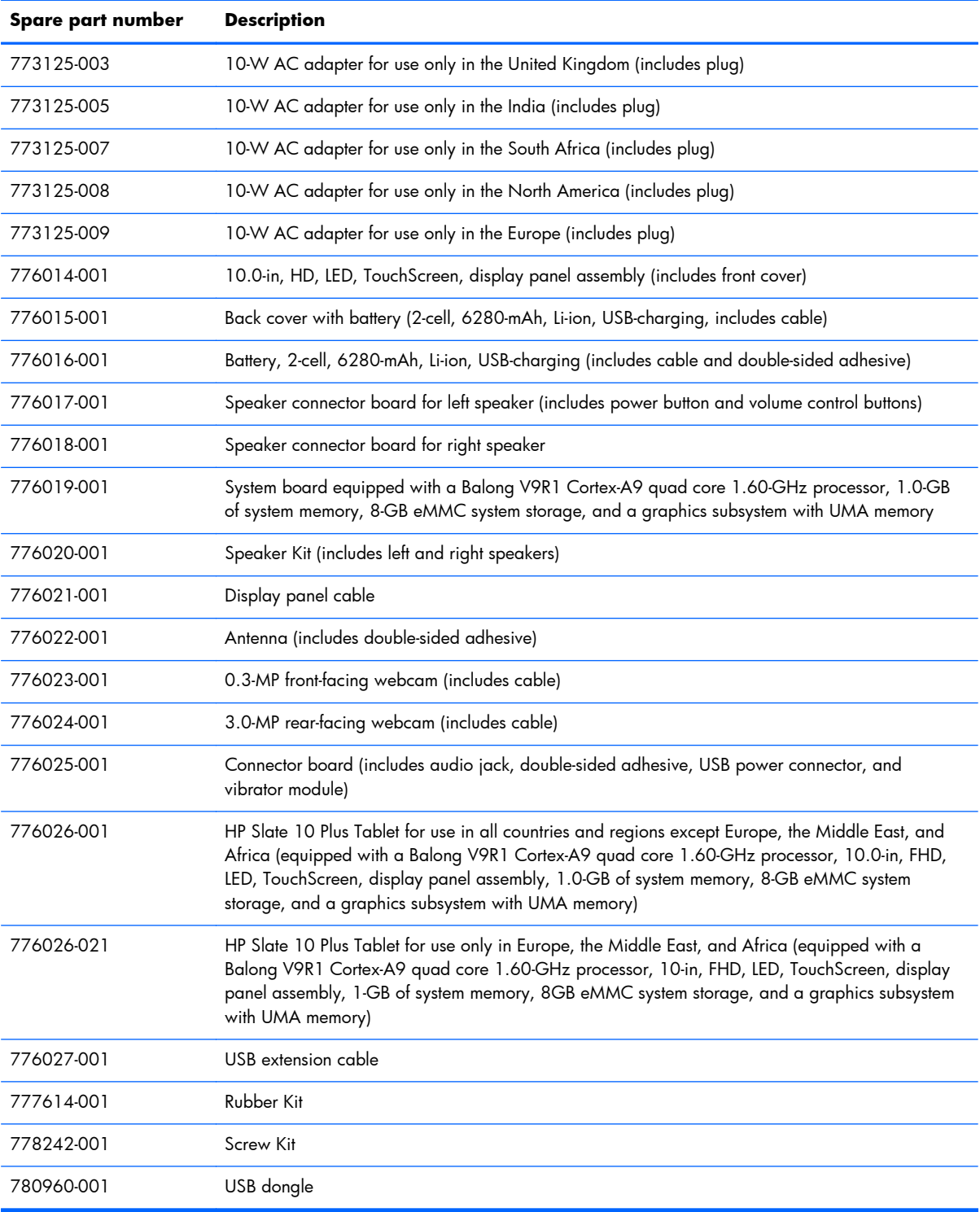

# <span id="page-15-0"></span>**4 Removal and replacement preliminary requirements**

## **Tools required**

You will need the following tools to complete the removal and replacement procedures:

- Flat-bladed screw driver
- Magnetic screw driver
- Phillips P0 screw driver
- Phillips P00 screw driver
- Torx T5 screw driver

### **Service considerations**

The following sections include some of the considerations that you must keep in mind during disassembly and assembly procedures.

**NOTE:** As you remove each subassembly from the tablet, place the subassembly (and all accompanying screws) away from the work area to prevent damage.

### **Plastic parts**

A **CAUTION:** Using excessive force during disassembly and reassembly can damage plastic parts. Use care when handling the plastic parts. Apply pressure only at the points designated in the maintenance instructions.

### **Cables and connectors**

A **CAUTION:** When servicing the tablet, be sure that cables are placed in their proper locations during the reassembly process. Improper cable placement can damage the tablet.

Cables must be handled with extreme care to avoid damage. Apply only the tension required to unseat or seat the cables during removal and insertion. Handle cables by the connector whenever possible. In all cases, avoid bending, twisting, or tearing cables. Be sure that cables are routed in such a way that

they cannot be caught or snagged by parts being removed or replaced. Handle flex cables with extreme care; these cables tear easily.

### <span id="page-16-0"></span>**Drive handling**

**CAUTION:** Drives are fragile components that must be handled with care. To prevent damage to the tablet, damage to a drive, or loss of information, observe these precautions:

Before removing or inserting a drive, shut down the tablet. If you are unsure whether the tablet is off or in Hibernation, turn the tablet on, and then shut it down through the operating system.

Before handling a drive, be sure that you are discharged of static electricity. While handling a drive, avoid touching the connector.

Before removing a diskette drive or optical drive, be sure that a diskette or disc is not in the drive and be sure that the optical drive tray is closed.

Handle drives on surfaces covered with at least one inch of shock-proof foam.

Avoid dropping drives from any height onto any surface.

After removing a drive, place it in a static-proof bag.

Avoid exposing a drive to products that have magnetic fields, such as monitors or speakers.

Avoid exposing a drive to temperature extremes or liquids.

If a drive must be mailed, place the drive in a bubble pack mailer or other suitable form of protective packaging and label the package "FRAGILE."

### **Grounding guidelines**

### **Electrostatic discharge damage**

Electronic components are sensitive to electrostatic discharge (ESD). Circuitry design and structure determine the degree of sensitivity. Networks built into many integrated circuits provide some protection, but in many cases, ESD contains enough power to alter device parameters or melt silicon junctions.

A discharge of static electricity from a finger or other conductor can destroy static-sensitive devices or microcircuitry. Even if the spark is neither felt nor heard, damage may have occurred.

An electronic device exposed to ESD may not be affected at all and can work perfectly throughout a normal cycle. Or the device may function normally for a while, then degrade in the internal layers, reducing its life expectancy.

A **CAUTION:** To prevent damage to the tablet when you are removing or installing internal components, observe these precautions:

Keep components in their electrostatic-safe containers until you are ready to install them.

Before touching an electronic component, discharge static electricity by using the guidelines described in this section.

Avoid touching pins, leads, and circuitry. Handle electronic components as little as possible.

If you remove a component, place it in an electrostatic-safe container.

The following table shows how humidity affects the electrostatic voltage levels generated by different activities.

#### A **CAUTION:** A product can be degraded by as little as 700 V.

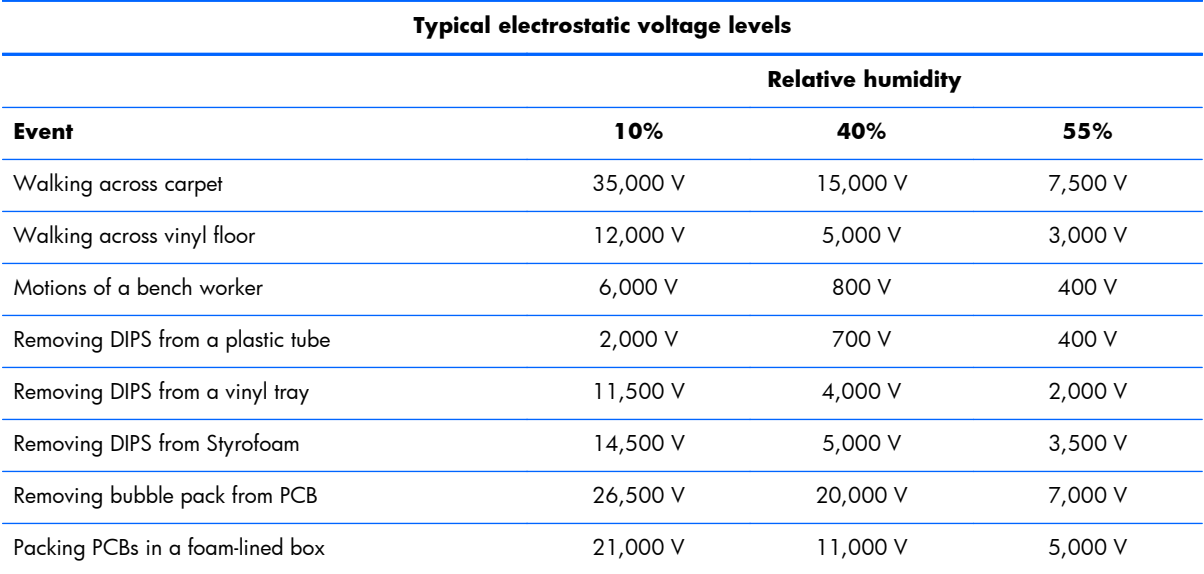

### <span id="page-18-0"></span>**Packaging and transporting guidelines**

Follow these grounding guidelines when packaging and transporting equipment:

- To avoid hand contact, transport products in static-safe tubes, bags, or boxes.
- Protect ESD-sensitive parts and assemblies with conductive or approved containers or packaging.
- Keep ESD-sensitive parts in their containers until the parts arrive at static-free workstations.
- Place items on a grounded surface before removing items from their containers.
- Always be properly grounded when touching a component or assembly.
- Store reusable ESD-sensitive parts from assemblies in protective packaging or nonconductive foam.
- Use transporters and conveyors made of antistatic belts and roller bushings. Be sure that mechanized equipment used for moving materials is wired to ground and that proper materials are selected to avoid static charging. When grounding is not possible, use an ionizer to dissipate electric charges.

#### **Workstation guidelines**

Follow these grounding workstation guidelines:

- Cover the workstation with approved static-shielding material.
- Use a wrist strap connected to a properly grounded work surface and use properly grounded tools and equipment.
- Use conductive field service tools, such as cutters, screw drivers, and vacuums.
- When fixtures must directly contact dissipative surfaces, use fixtures made only of staticsafe materials.
- Keep the work area free of non-conductive materials, such as ordinary plastic assembly aids and Styrofoam.
- Handle ESD-sensitive components, parts, and assemblies by the case or PCM laminate. Handle these items only at static-free workstations.
- Avoid contact with pins, leads, or circuitry.
- Turn off power and input signals before inserting or removing connectors or test equipment.

#### <span id="page-19-0"></span>**Equipment guidelines**

Grounding equipment must include either a wrist strap or a foot strap at a grounded workstation.

- When seated, wear a wrist strap connected to a grounded system. Wrist straps are flexible straps with a minimum of one megohm ±10% resistance in the ground cords. To provide proper ground, wear a strap snugly against the skin at all times. On grounded mats with banana-plug connectors, use alligator clips to connect a wrist strap.
- When standing, use foot straps and a grounded floor mat. Foot straps (heel, toe, or boot straps) can be used at standing workstations and are compatible with most types of shoes or boots. On conductive floors or dissipative floor mats, use foot straps on both feet with a minimum of one megohm resistance between the operator and ground. To be effective, the conductive must be worn in contact with the skin.

The following grounding equipment is recommended to prevent electrostatic damage:

- Antistatic tape
- Antistatic smocks, aprons, and sleeve protectors
- Conductive bins and other assembly or soldering aids
- Non-conductive foam
- Conductive countertop workstations with ground cords of one megohm resistance
- Static-dissipative tables or floor mats with hard ties to the ground
- Field service kits
- Static awareness labels
- Material-handling packages
- Non-conductive plastic bags, tubes, or boxes
- Metal tote boxes
- Electrostatic voltage levels and protective materials

The following table lists the shielding protection provided by antistatic bags and floor mats.

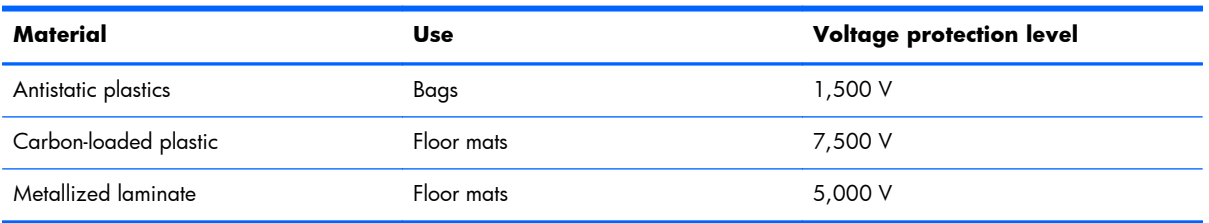

# <span id="page-20-0"></span>**5 Removal and replacement procedures**

A **CAUTION:** Tablet components described in this chapter should only be accessed by an authorized service provider. Accessing these components can damage the tablet or void the warranty.

**EX NOTE:** HP continually improves and changes product parts. For complete and current information on supported parts for the tablet, go to <http://partsurfer.hp.com>, select the country or region, and then follow the on-screen instructions.

There are as many as 14 screws that must be removed, replaced, and/or loosened when servicing the tablet. Make special note of each screw size and location during removal and replacement.

## **Display panel assembly**

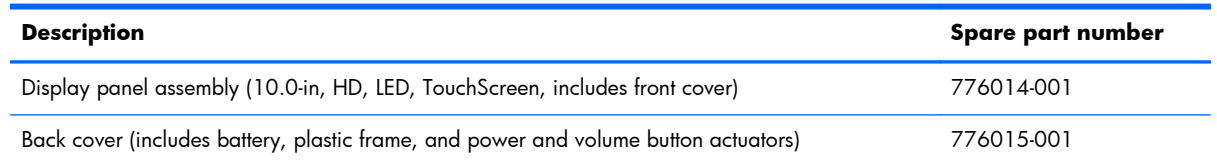

Before disassembling the tablet, follow these steps:

- **1.** Turn off the tablet. If you are unsure whether the tablet is off or in Hibernation, turn the tablet on, and then shut it down through the operating system.
- **2.** Disconnect the power from the tablet by unplugging the power cord from the tablet.
- **3.** Disconnect all external devices from the tablet.

Remove the display panel assembly:

- A **CAUTION:** Before positioning the tablet with display panel facing down, make sure the work surface is clear of tools, screws, and any other foreign objects. Failure to follow this caution can result in damage to the display panel.
	- **1.** Position the tablet with the display panel facing down and the SD Card Reader/SIM slot cover toward you.
	- **2.** Open the SD Card Reader/SIM slot cover **(1)**.
		- **NOTE:** The following screw should have a warranty tag **(2)** on it. This tag should not have any signs of tampering on it. When repairs have been completed on the tablet, this warranty tag should be replaced.
	- **3.** Remove the Phillips PM1.3×2.0 screw **(3)** that secures the back cover to the display panel assembly.

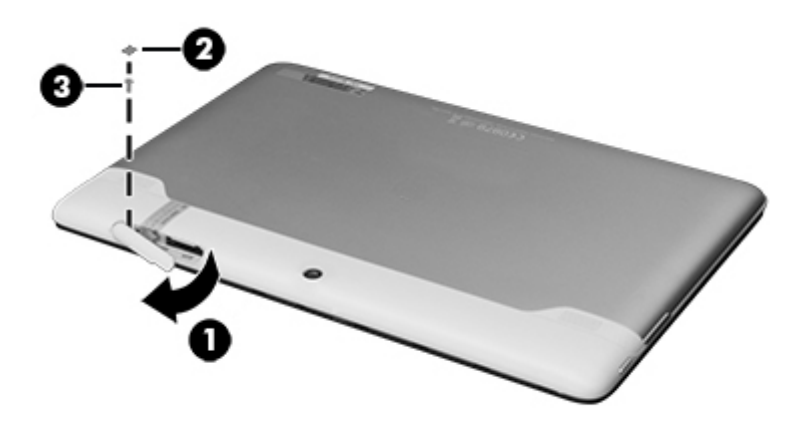

- **4.** Position the tablet with the display panel facing up and the SD Card Reader/SIM slot cover toward you.
- **5.** Release the warranty label **(1)**.

**6.** Separate the front edge of the display panel assembly **(2)** from the back cover, and then swing the display panel assembly up and back until it rests upside down next to the back cover.

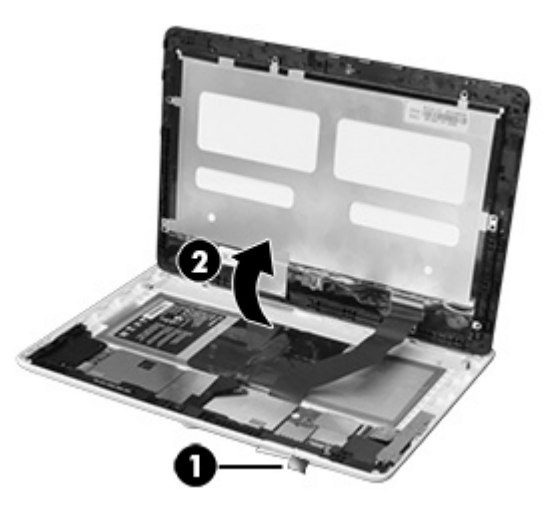

- **7.** Release the ZIF connector **(1)** to which the display panel cable is attached.
- **8.** Detach the display panel cable **(2)** from the display panel assembly. (The display panel cable is attached to the display panel assembly with double-sided adhesive.)
- **9.** Disconnect the display panel cable from the display panel assembly **(3)**.

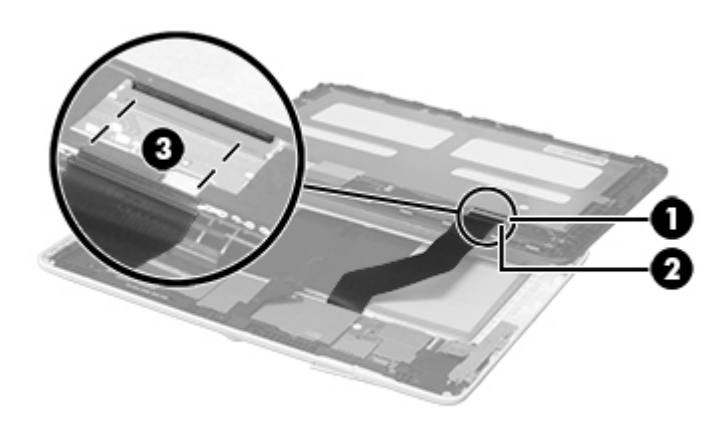

**10.** Remove the display panel assembly.

Reverse this procedure to install the display panel assembly.

### <span id="page-23-0"></span>**Antenna**

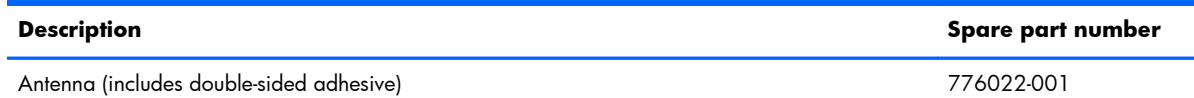

Before removing the antenna, follow these steps:

- **1.** Turn off the tablet. If you are unsure whether the tablet is off or in Hibernation, turn the tablet on, and then shut it down through the operating system.
- **2.** Disconnect the power from the tablet by unplugging the power cord from the tablet.
- **3.** Disconnect all external devices from the tablet.
- **4.** Remove the display panel assembly (see [Display panel assembly on page 15\)](#page-20-0).

Remove the antenna:

A **CAUTION:** Before positioning the tablet with display panel facing down, make sure the work surface is clear of tools, screws, and any other foreign objects. Failure to follow this caution can result in damage to the display panel.

- **1.** Position the tablet with the display panel facing up and the SD Card Reader/SIM slot cover toward you.
- **2.** Release the ZIF connector **(1)** to which the antenna cable is attached, and then disconnect the antenna cable from the display panel assembly.
- **3.** Detach the antenna transceiver **(2)** from the display panel assembly. (The antenna transceiver is attached to the display panel assembly with double-sided adhesive.)

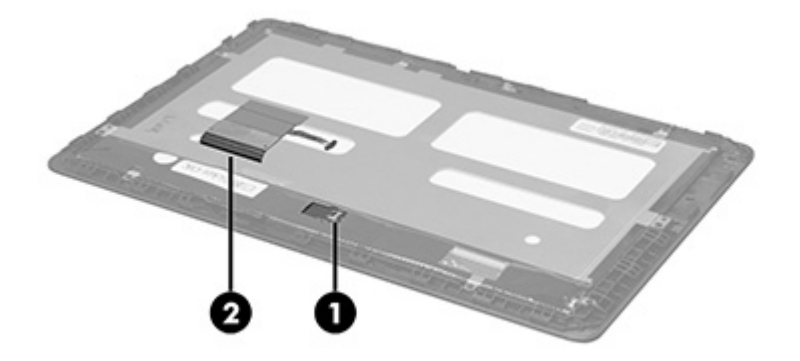

**4.** Remove the antenna.

Reverse this procedure to install the antenna.

## <span id="page-24-0"></span>**Connector board**

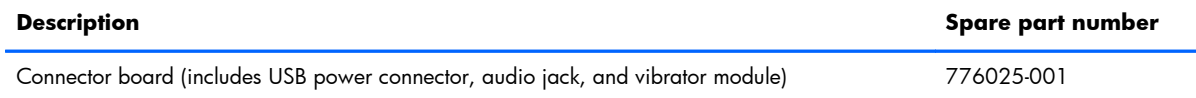

Before removing the connector board, follow these steps:

- **1.** Turn off the tablet. If you are unsure whether the tablet is off or in Hibernation, turn the tablet on, and then shut it down through the operating system.
- **2.** Disconnect the power from the tablet by unplugging the power cord from the tablet.
- **3.** Disconnect all external devices from the tablet.
- **4.** Remove the display panel assembly (see [Display panel assembly on page 15\)](#page-20-0).

Remove the connector board:

- **1.** Release the ZIF connector **(1)** to which the connector board cable is attached.
- **2.** Detach the connector board cable **(2)** from the system board. (The connector board cable is attached to the system board with double-sided adhesive.)
- **3.** Disconnect the connector board cable **(3)** from the system board.
- **4.** Remove the two Torx T5M1.3×3.7 screws **(4)** that secure the connector board to the back cover.
- **5.** Lift the rear edge of the connector board **(5)** until it rests at an angle.
- **6.** Remove the connector board **(6)** by sliding it up and back at an angle.

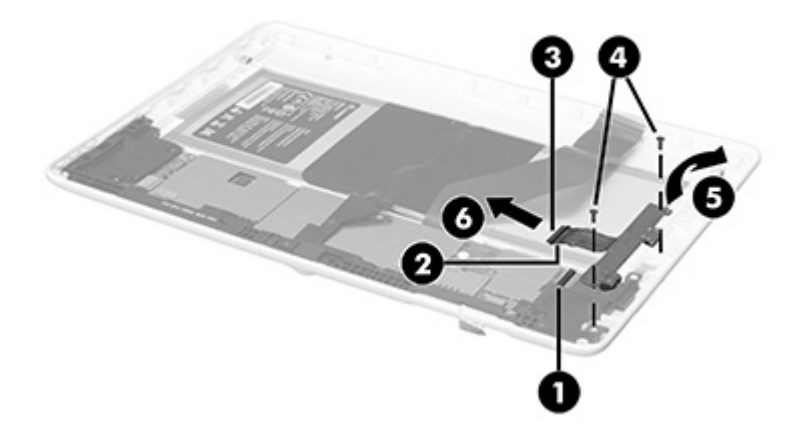

Reverse this procedure to install the I/O board.

## <span id="page-25-0"></span>**Battery**

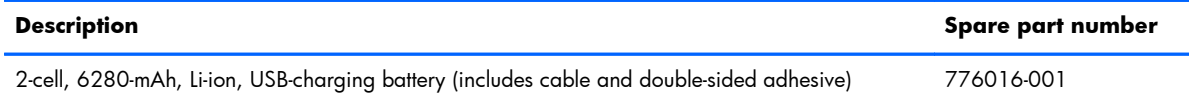

Before removing the battery, follow these steps:

- **1.** Turn off the tablet. If you are unsure whether the tablet is off or in Hibernation, turn the tablet on, and then shut it down through the operating system.
- **2.** Disconnect the power from the tablet by unplugging the power cord from the tablet.
- **3.** Disconnect all external devices from the tablet.
- **4.** Remove the back cover (see [Display panel assembly on page 15](#page-20-0)).
- **5.** Remove the connector board (see [Connector board on page 19\)](#page-24-0).

A **WARNING!** To reduce potential safety issues, use only the battery provided with the tablet, a replacement battery provided by HP, or a compatible battery purchased from HP.

A **CAUTION:** Removing a battery that is the sole power source for the tablet can cause loss of information. To prevent loss of information, save your work or shut down the tablet through the operating system before removing the battery.

Remove the battery:

- **1.** Remove the five Torx T5M1.3×3.7 screws **(1)** that secure the plastic frame to the back cover.
- **2.** Remove the three Phillips PM1.3×3.0 screws **(2)** that secure the plastic frame to the back cover.
- **3.** Remove the plastic frame **(3)**.

The plastic frame is included in the back cover spare part kit, spare part number 776015-001.

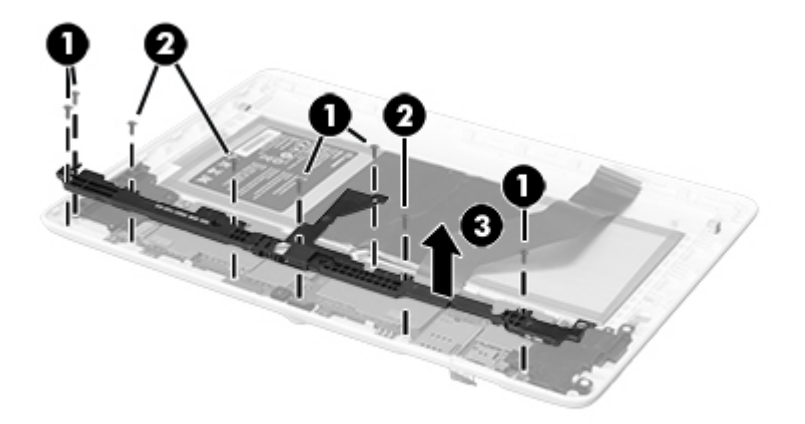

- <span id="page-26-0"></span>**4.** Disconnect the battery cable **(1)** from the system board.
- **5.** Insert a case utility tool **(2)** between the battery and the back cover, and then detach the battery **(3)** from the back cover.
- **6.** Remove the battery **(4)**.

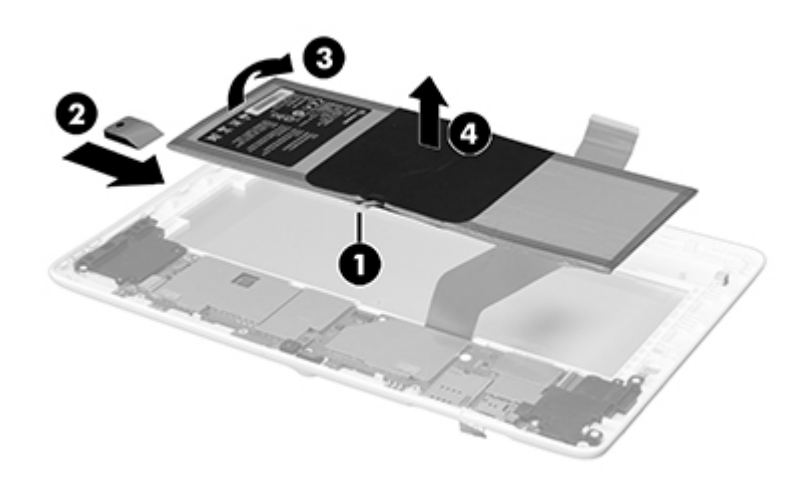

Reverse this procedure to install the battery.

## **Speaker connector boards**

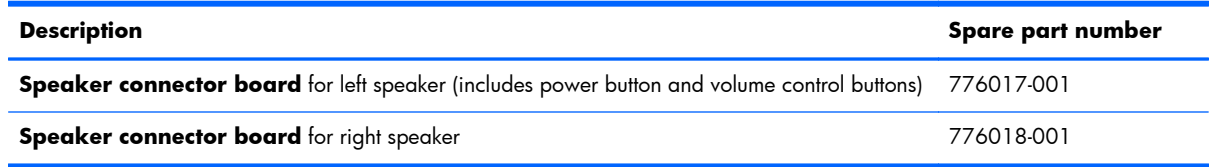

Before removing the speaker connector boards, follow these steps:

- **1.** Turn off the tablet. If you are unsure whether the tablet is off or in Hibernation, turn the tablet on, and then shut it down through the operating system.
- **2.** Disconnect the power from the tablet by unplugging the power cord from the tablet.
- **3.** Disconnect all external devices from the tablet.
- **4.** Remove the back cover (see *[Display panel assembly on page 15](#page-20-0)*).
- **5.** Remove the connector board (see [Connector board on page 19\)](#page-24-0).
- **6.** Disconnect the battery cable from the system board (see **Battery on page 20**).

Remove the speaker connector boards:

- **1.** Release the ZIF connector **(1)** to which the left speaker connector board cable is attached, and then disconnect the left speaker connector board cable from the system board.
- **2.** Remove the three Torx T5M1.3×3.7 screws **(2)** that secure the left speaker connector board to the back cover.
- **3.** Remove the left speaker connector board **(3)**.

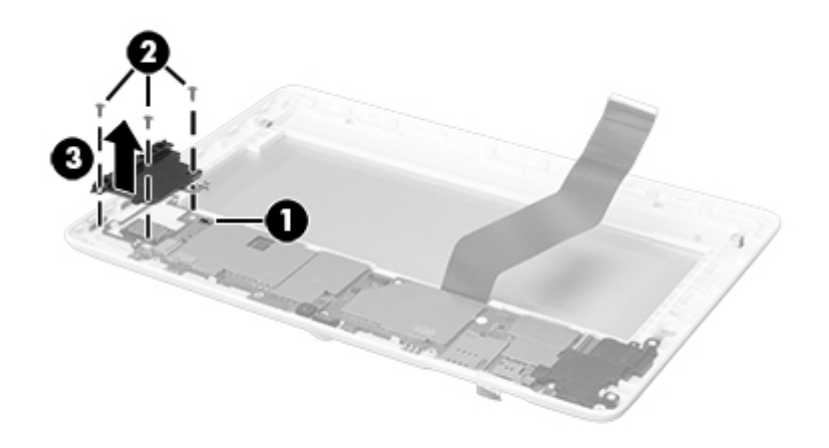

**NOTE:** If the power **(1)** and volume board actuators **(2)** should become displaced during the removal of the left speaker connector board, install the actuators into the openings in the back cover as indicated in the following illustration. The power and volume board actuators are included in the back cover spare part kit, spare part number 776015-001.

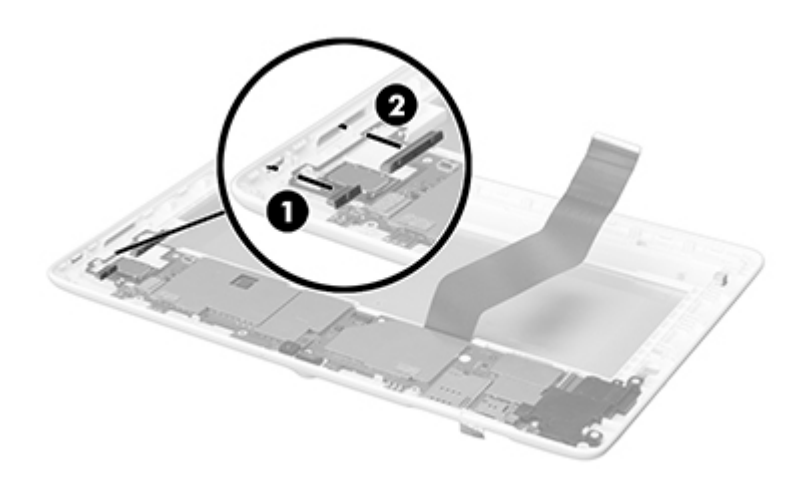

<span id="page-28-0"></span>**4.** Remove the right speaker connector board.

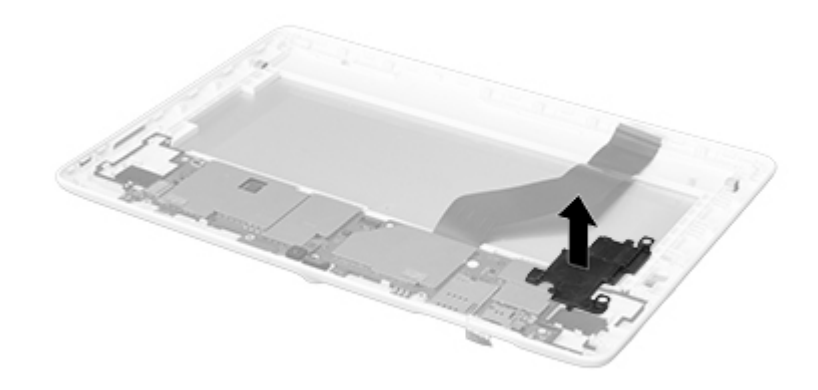

Reverse this procedure to install the speaker connector boards.

## **Speakers**

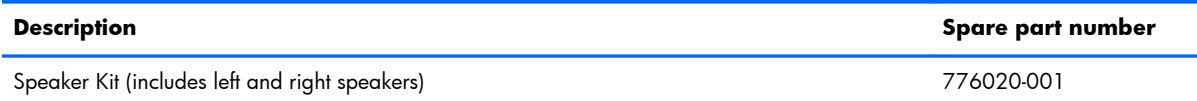

Before removing the speakers, follow these steps:

- **1.** Turn off the tablet. If you are unsure whether the tablet is off or in Hibernation, turn the tablet on, and then shut it down through the operating system.
- **2.** Disconnect the power from the tablet by unplugging the power cord from the tablet.
- **3.** Disconnect all external devices from the tablet.
- **4.** Remove the display panel assembly (see [Display panel assembly on page 15\)](#page-20-0).
- **5.** Remove the connector board (see [Connector board on page 19\)](#page-24-0).
- **6.** Disconnect the battery cable from the system board (see **Battery on page 20**).
- **7.** Remove the left and right speaker connector boards (see [Speaker connector boards on page 21](#page-26-0)).

Remove the speakers:

<span id="page-29-0"></span>Remove the speakers.

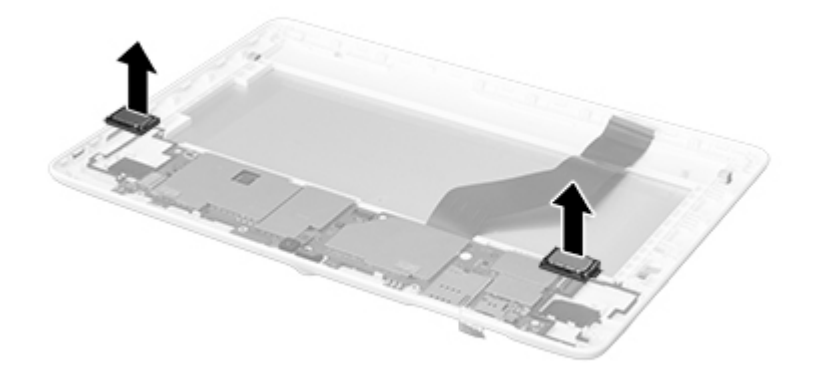

Reverse this procedure to install the speakers.

### **Rear-facing webcam**

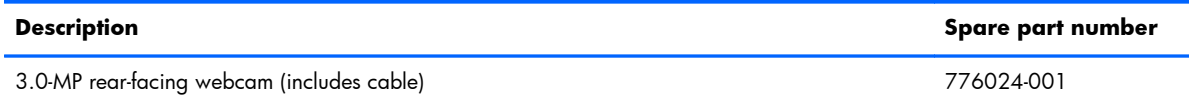

Before removing the rear-facing webcam, follow these steps:

- **1.** Turn off the tablet. If you are unsure whether the tablet is off or in Hibernation, turn the tablet on, and then shut it down through the operating system.
- **2.** Disconnect the power from the tablet by unplugging the power cord from the tablet.
- **3.** Disconnect all external devices from the tablet.
- **4.** Remove the display panel assembly (see *Display panel assembly on page 15*).
- **5.** Remove the connector board (see [Connector board on page 19\)](#page-24-0).
- **6.** Disconnect the battery cable from the system board (see **Battery on page 20**).

Remove the rear-facing webcam:

**1.** Disconnect the rear-facing webcam cable **(1)** from the system board.

<span id="page-30-0"></span>**2.** Remove the rear-facing webcam **(2)** and cable.

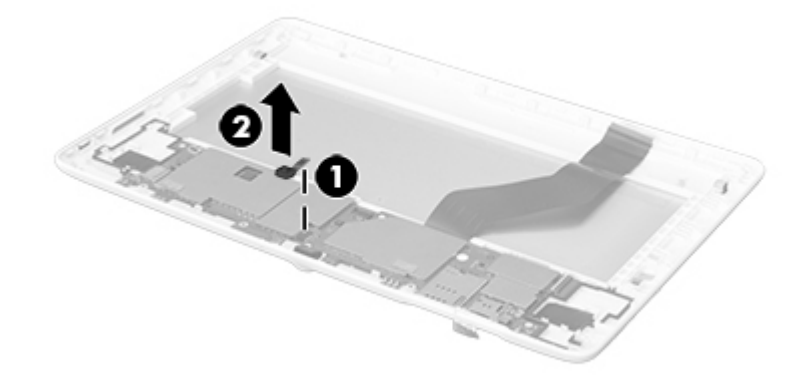

Reverse this procedure to install the rear-facing webcam.

## **System board**

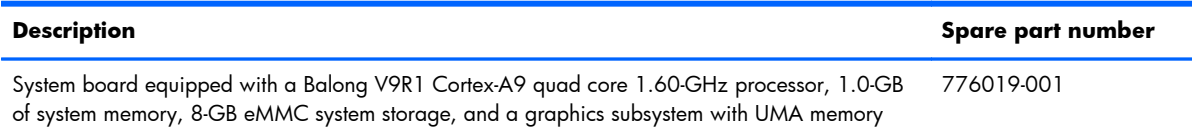

Before removing the system board, follow these steps:

- **1.** Turn off the tablet. If you are unsure whether the tablet is off or in Hibernation, turn the tablet on, and then shut it down through the operating system.
- **2.** Disconnect the power from the tablet by unplugging the power cord from the tablet.
- **3.** Disconnect all external devices from the tablet.
- **4.** Remove the display panel assembly (see *Display panel assembly on page 15*).
- **5.** Remove the connector board (see [Connector board on page 19\)](#page-24-0).
- **6.** Disconnect the battery cable from the system board (see **Battery on page 20**).
- **7.** Remove the left and right speaker connector boards (see [Speaker connector boards on page 21](#page-26-0)).

Remove the system board:

**1.** Lift the outside edge of the system board **(1)** until it rests at an angle.

<span id="page-31-0"></span>**2.** Remove the system board **(2)**.

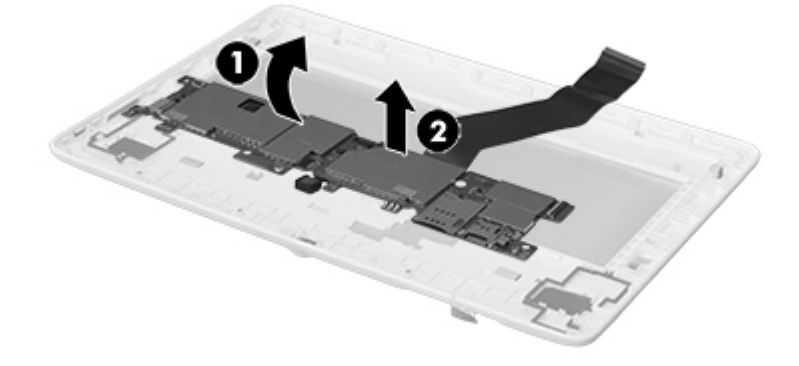

Reverse this procedure to install the system board.

### **Front-facing webcam**

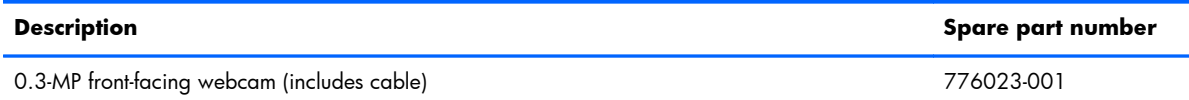

Before removing the front-facing webcam, follow these steps:

- **1.** Turn off the tablet. If you are unsure whether the tablet is off or in Hibernation, turn the tablet on, and then shut it down through the operating system.
- **2.** Disconnect the power from the tablet by unplugging the power cord from the tablet.
- **3.** Disconnect all external devices from the tablet.
- **4.** Remove the display panel assembly (see [Display panel assembly on page 15\)](#page-20-0).
- **5.** Remove the connector board (see [Connector board on page 19\)](#page-24-0).
- **6.** Disconnect the battery cable from the system board (see **Battery on page 20**).
- **7.** Remove the left and right speaker connector boards (see [Speaker connector boards on page 21](#page-26-0)).
- **8.** Remove the system board (see [System board on page 25\)](#page-30-0).

Remove the front-facing webcam:

- **1.** Turn the system board upside down, with the front-facing webcam toward you.
- **2.** Disconnect the front-facing webcam cable **(1)** from the system board.

<span id="page-32-0"></span>**3.** Remove the front-facing webcam **(2)** and cable.

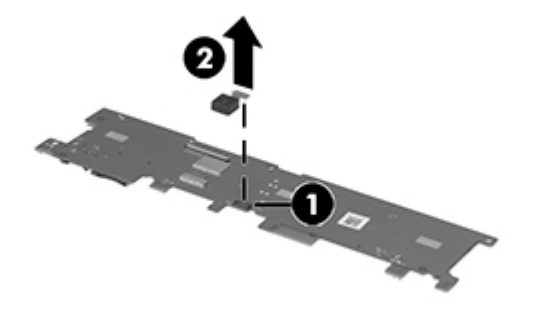

Reverse this procedure to install the front-facing webcam.

## **Display panel cable**

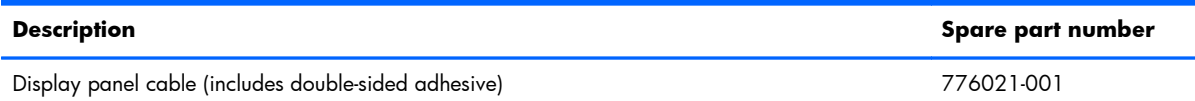

Before removing the display panel cable, follow these steps:

- **1.** Turn off the tablet. If you are unsure whether the tablet is off or in Hibernation, turn the tablet on, and then shut it down through the operating system.
- **2.** Disconnect the power from the tablet by unplugging the power cord from the tablet.
- **3.** Disconnect all external devices from the tablet.
- **4.** Remove the display panel assembly (see [Display panel assembly on page 15\)](#page-20-0).
- **5.** Remove the connector board (see [Connector board on page 19\)](#page-24-0).
- **6.** Disconnect the battery cable from the system board (see **Battery on page 20**).
- **7.** Remove the left and right speaker connector boards (see [Speaker connector boards on page 21](#page-26-0)).
- **8.** Remove the system board (see [System board on page 25\)](#page-30-0).

Remove the display panel cable:

- **1.** Turn the system board upside down, with the front-facing webcam toward you.
- **2.** Release the ZIF connector **(1)** to which the display panel cable is attached.

**3.** Disconnect the display panel cable **(2)** from the system board.

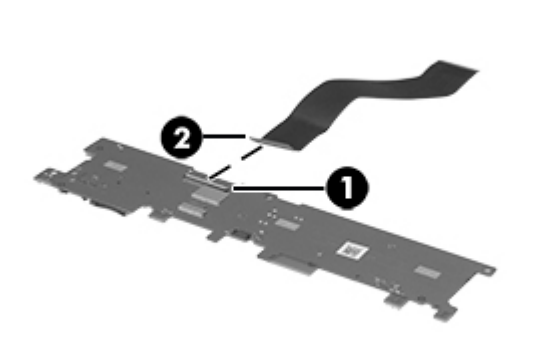

Reverse this procedure to install the display panel cable.

# <span id="page-34-0"></span>**6 Specifications**

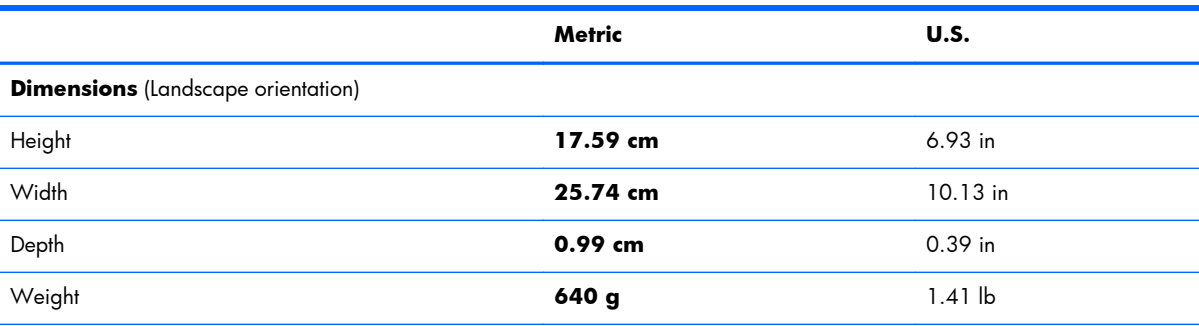

The voice tablet operates on DC power, which can be supplied by an AC or a DC power source. The AC power source must be rated at 100-240 V, 50/60 Hz, 0.3-1.0 A.

**NOTE:** The voice tablet can operate on DC power using an industry-standard micro-B USB cable. The HP adapter included with your voice tablet is recommended for charging the voice tablet.

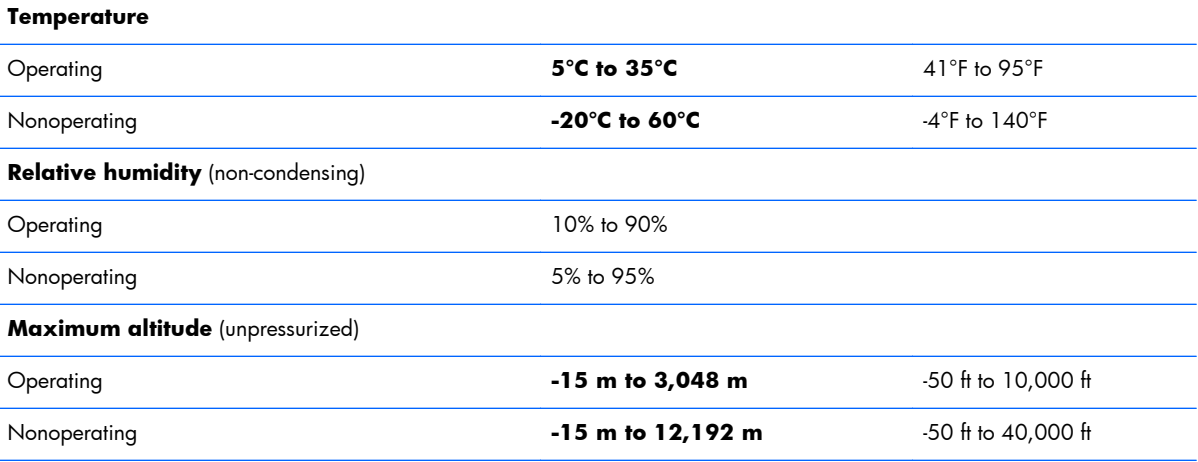

**NOTE:** Applicable product safety standards specify thermal limits for plastic surfaces. The device operates well within this range of temperatures.

# <span id="page-35-0"></span>**7 Power cord set requirements**

The wide-range input feature of the tablet permits it to operate from any line voltage from 100 to 120 volts AC, or from 220 to 240 volts AC.

The 3-conductor power cord set included with the tablet meets the requirements for use in the country or region where the equipment is purchased.

Power cord sets for use in other countries and regions must meet the requirements of the country or region where the tablet is used.

## **Requirements for all countries**

The following requirements are applicable to all countries and regions:

- The length of the power cord set must be at least 1.0 m  $(3.3 \text{ ft})$  and no more than 2.0 m  $(6.5 \text{ ft})$ .
- All power cord sets must be approved by an acceptable accredited agency responsible for evaluation in the country or region where the power cord set will be used.
- The power cord sets must have a minimum current capacity of 10 amps and a nominal voltage rating of 125 or 250 V AC, as required by the power system of each country or region.
- The appliance coupler must meet the mechanical configuration of an EN 60 320/IEC 320 Standard Sheet C13 connector for mating with the appliance inlet on the back of the tablet.

### **Requirements for specific countries and regions**

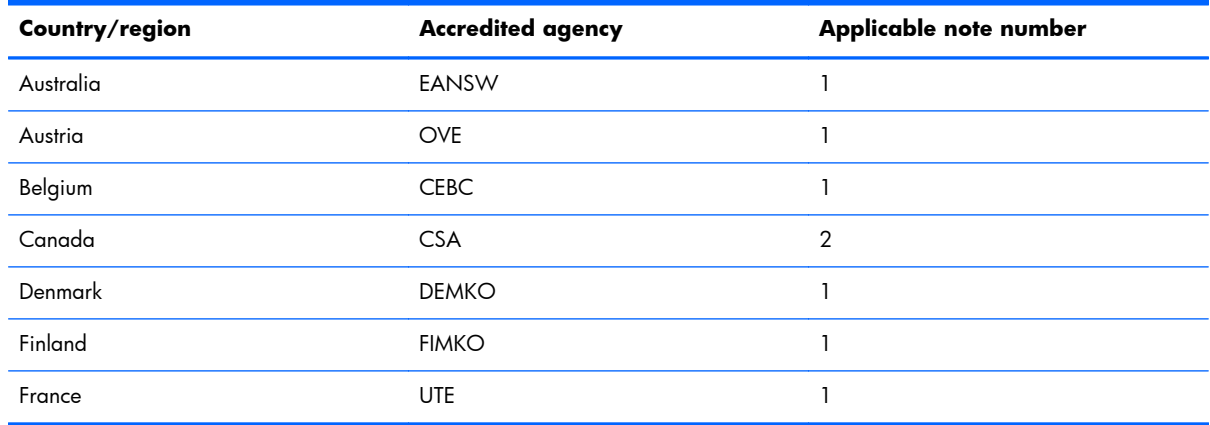

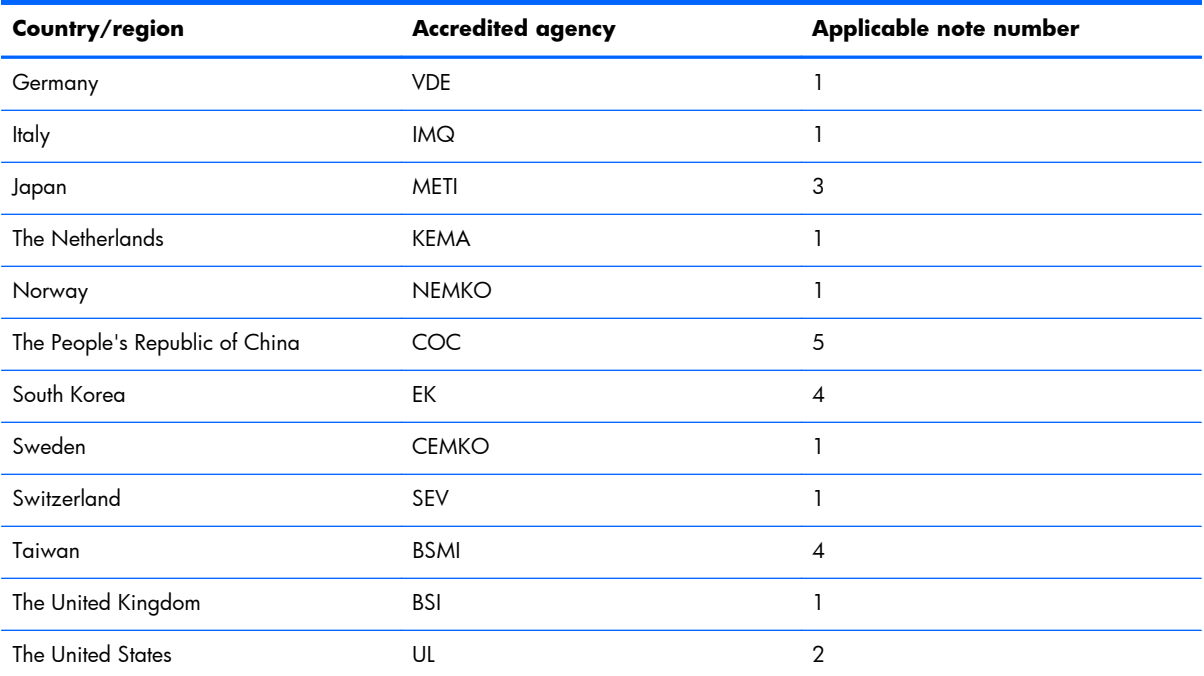

1. The flexible cord must be Type HO5VV-F, 3-conductor, 1.0-mm<sup>2</sup> conductor size. Power cord set fittings (appliance coupler and wall plug) must bear the certification mark of the agency responsible for evaluation in the country or region where it will be used.

- **2.** The flexible cord must be Type SPT-3 or equivalent, No. 18 AWG, 3-conductor. The wall plug must be a two-pole grounding type with a NEMA 5-15P (15 A, 125 V) or NEMA 6-15P (15 A, 250 V) configuration.
- **3.** The appliance coupler, flexible cord, and wall plug must bear a "T" mark and registration number in accordance with the Japanese Dentori Law. The flexible cord must be Type VCT or VCTF, 3-conductor, 1.00-mm<sup>2</sup> conductor size. The wall plug must be a two-pole grounding type with a Japanese Industrial Standard C8303 (7 A, 125 V) configuration.
- **4.** The flexible cord must be Type RVV, 3-conductor, 0.75-mm² conductor size. Power cord set fittings (appliance coupler and wall plug) must bear the certification mark of the agency responsible for evaluation in the country or region where it will be used.
- **5.** The flexible cord must be Type VCTF, 3-conductor, 0.75-mm² conductor size. Power cord set fittings (appliance coupler and wall plug) must bear the certification mark of the agency responsible for evaluation in the country or region where it will be used.

# <span id="page-37-0"></span>**8 Recycling**

When a non-rechargeable or rechargeable battery has reached the end of its useful life, do not dispose of the battery in general household waste. Follow the local laws and regulations in your area for battery disposal.

HP encourages customers to recycle used electronic hardware, HP original print cartridges, and rechargeable batteries. For more information about recycling programs, see the HP Web site at [http://www.hp.com/recycle.](http://www.hp.com/recycle)

# <span id="page-38-0"></span>**Index**

#### **A**

AC adapter, spare part numbers [9](#page-14-0) ambient light sensor [3](#page-8-0) antenna removal [18](#page-23-0) spare part number [6](#page-11-0), [9](#page-14-0), [18](#page-23-0) audio, product description [1](#page-6-0) audio-in jack [3](#page-8-0) audio-out jack [3](#page-8-0)

### **B**

back cover removal [15](#page-20-0) spare part number [7](#page-12-0), [9](#page-14-0), [15](#page-20-0) battery removal [20](#page-25-0) spare part number [6](#page-11-0), [9](#page-14-0), [20](#page-25-0) buttons power [3](#page-8-0) volume control [3](#page-8-0)

### **C**

cables, service considerations [10](#page-15-0) chipset, product description [1](#page-6-0) connector board removal [19](#page-24-0) spare part number [6](#page-11-0), [9](#page-14-0), [19](#page-24-0) connectors, service considerations [10](#page-15-0)

#### **D**

display panel assembly removal [15](#page-20-0) spare part number [6](#page-11-0), [9](#page-14-0), [15](#page-20-0) display panel cable removal [27](#page-32-0) spare part number [7](#page-12-0), [9](#page-14-0), [27](#page-32-0)

display panel, product description [1](#page-6-0) drives precautions [11](#page-16-0) preventing damage [11](#page-16-0)

#### **E**

electrostatic discharge [11](#page-16-0) equipment guidelines [14](#page-19-0)

#### **F**

front-facing webcam location [3](#page-8-0) removal [26](#page-31-0) spare part number [7](#page-12-0), [9](#page-14-0), [26](#page-31-0)

### **G**

graphics, product description [1](#page-6-0) grounding guidelines [11](#page-16-0) guidelines equipment [14](#page-19-0) grounding [11](#page-16-0) packaging [13](#page-18-0) transporting [13](#page-18-0) workstation [13](#page-18-0)

### **H**

headphone jack [3](#page-8-0)

### **J**

jacks audio-in [3](#page-8-0) audio-out [3](#page-8-0) headphone [3](#page-8-0) microphone [3](#page-8-0)

#### **M**

memory, product description [1](#page-6-0) microphone [4](#page-9-0)

microphone jack [3](#page-8-0) microphone, product description [1](#page-6-0) model name [1](#page-6-0)

### **O**

operating system, product description [2](#page-7-0)

#### **P**

packaging guidelines [13](#page-18-0) plastic frame removal [20](#page-25-0) spare part number [6](#page-11-0) plastic parts, service considerations [10](#page-15-0) ports product description [2](#page-7-0) USB [4](#page-9-0) power adapter, spare part numbers [8](#page-13-0) power button [3](#page-8-0) power cord, set requirements [30](#page-35-0) power requirements, product description [2](#page-7-0) processor, product description [1](#page-6-0) product description audio [1](#page-6-0) chipset [1](#page-6-0) display panel [1](#page-6-0) graphics [1](#page-6-0) memory [1](#page-6-0) microphone [1](#page-6-0) operating system [2](#page-7-0) ports [2](#page-7-0) power requirements [2](#page-7-0) processors [1](#page-6-0) product name [1](#page-6-0) sensors [1](#page-6-0)

serviceability [2](#page-7-0) storage [1](#page-6-0) video [1](#page-6-0) wireless [1](#page-6-0) product name [1](#page-6-0)

#### **R**

rear-facing webcam location [4](#page-9-0) removal [24](#page-29-0) spare part number [7](#page-12-0), [9](#page-14-0), [24](#page-29-0) Rubber Kit, spare part number [8](#page-13-0), [9](#page-14-0)

#### **S**

Screw Kit, spare part number [8,](#page-13-0) [9](#page-14-0) SD Card Reader slot [3](#page-8-0) sensors, product description [1](#page-6-0) service considerations cables [10](#page-15-0) connectors [10](#page-15-0) plastic parts [10](#page-15-0) serviceability, product description [2](#page-7-0) SIM slot [3](#page-8-0) speaker connector board removal [21](#page-26-0) spare part numbers [7](#page-12-0), [9](#page-14-0), [21](#page-26-0) Speaker Kit, spare part number [7](#page-12-0), [9](#page-14-0), [23](#page-28-0) speakers location [3](#page-8-0) removal [23](#page-28-0) spare part number [7](#page-12-0), [9](#page-14-0), [23](#page-28-0) storage, product description [1](#page-6-0) system board removal [25](#page-30-0) spare part number [7](#page-12-0), [25](#page-30-0)

#### **T**

tablet IMEI number [5](#page-10-0) major components [6](#page-11-0) part number [5](#page-10-0) serial number [5](#page-10-0) spare part numbers [8](#page-13-0), [9](#page-14-0) specifications [29](#page-34-0) transporting guidelines [13](#page-18-0)

#### **U**

USB dongle, spare part number [8](#page-13-0), [9](#page-14-0) USB extension cable, spare part number [8,](#page-13-0) [9](#page-14-0) USB port, location [4](#page-9-0)

#### **V**

video, product description [1](#page-6-0) volume control button [3](#page-8-0)

#### **W**

webcam removal [24,](#page-29-0) [26](#page-31-0) spare part numbers [7](#page-12-0), [9](#page-14-0), [24,](#page-29-0) [26](#page-31-0) wireless, product description [1](#page-6-0) workstation guidelines [13](#page-18-0)